# **PENERAPAN APLIKASI PENGENALAN UNIVERSITAS WIDYA DHARMA PONTIANAK BERBASIS** *WEB*

**Yerri Fitra Gunawan1 , Genrawan Hoendarto<sup>2</sup> , Thommy Willay3**

<sup>13</sup>Informatika, <sup>2</sup>Sistem Informasi Fakultas Teknologi Informasi Universitas Widya Dharma e-mail: <sup>1</sup>yerrigunawan1123@gmail.com, <sup>2</sup>genrawan@widyadharma.ac.id, <sup>3</sup>w.thommy@gmail.com.

## *Abstract*

*Currently, almost all operations are supported by technology-based applications. This is due to the development of technology which is increasingly rapidly developing, giving rise to many new innovations from technology. One of the innovations that we can find today is the Virtual Tour. Virtual tour is a technology that combines photography with information that aims to provide comprehensive and interactive space information. The space information intended can include indoor or outdoor. An important component in making a Virtual Tour is a photo or panoramic image. Images are taken through the process of taking photos first which are then combined or better known as stitching into a panoramic image while displaying it at a 360-degree angle. There are several types of panoramas in the Virtual Tour, namely spherical panoramas and cylindrical panoramas. Application implementation uses HTML, CSS, and JavaScript programming languages as front end programming and back end programming using PHP. Database design using MySQL and using analysis techniques and system design using Unified Modeling Language (UML) modeling. The main process applies the concept of a multimedia database and uses web-based programming. In conclusion, implementing a virtual tour can help users find out the location of the facilities they want to know about*.

*Keywords : Recognition Application,Virtual Tour, Web-Based* 

## **Abstrak**

Pada saat ini, hampir semua operasional sudah didukung dengan aplikasi berbasis teknologi. Hal ini dikarenakan oleh perkembangan teknologi yang semakin hari semakin pesat perkembangannya, sehingga memunculkan banyak inovasi baru dari teknologi. Salah satu inovasi yang dapat kita jumpai saat ini yaitu *Virtual Tour*. *Virtual tour* merupakan teknologi yang menggabungkan fotografi dengan informasi yang bertujuan untuk memberikan informasi ruang secara menyeluruh dan interaktif. Informasi ruang yang dimaksudkan dapat meliputi *indoor* maupun *outdoor*. Komponen penting di dalam pembuatan *Virtual Tour* adalah foto atau gambar panorama. Gambar yang diambil melalui proses pengambilan foto terlebih dahulu yang kemudian digabungkan atau lebih dikenal dengan istilah *stiching* menjadi gambar panorama sekaligus menampilkanya dengan sudut 360 *degree.*  Panorama dalam *Virtual Tour* memiliki beberapa jenis yaitu *spherical panorama* dan *cylindrical panorama*. Penerapan aplikasi menggunakan bahasa pemrograman HTML, CSS, dan javascript sebagai pemrograman *front end* dan pemprograman *back end* menggunakan PHP. Perancangan *database* menggunakan MySQL dan menggunakan teknik analisis dan perancangan sistem menggunakan pemodelan *Unified Modeling Language* (UML). Proses utama menerapkan konsep basis data multimedia dan menggunakan pemrograman berbasis web. Kesimpulan, dengan menerapkan virtual tour dapat membantu para pengguna dalam mengetahui lokasi fasilitas yang ingin mereka ketahui.

**Kata Kunci :** Aplikasi Pengenal, Virtual Tour, Berbasis Web

#### **1. PENDAHULUAN**

*Virtual tour* merupakan teknologi yang menggabungkan fotografi dengan informasi yang bertujuan untuk memberikan informasi ruang secara menyeluruh dan interaktif. Informasi ruang yang dimaksudkan dapat meliputi *indoor* maupun *outdoor*. Komponen penting di dalam pembuatan *Virtual Tour* adalah foto atau gambar panorama. Gambar yang diambil melalui proses pengambilan foto terlebih dahulu yang kemudian digabungkan atau lebih dikenal dengan istilah *stiching* menjadi gambar panorama sekaligus menampilkanya dengan sudut 360 degree. Panorama dalam *Virtual Tour* memiliki beberapa jenis yaitu *spherical* panorama dan *cylindrical* panorama. Aplikasi *Virtual Tour* berbasis web telah banyak digunakan oleh hotel-hotel, tempat peristirahatan (*resort*), universitas dan tempat-tempat pariwisata yang ada di seluruh dunia sebagai bagian dari alat promosi yang penting. Namun tidak banyak universitas yang menggunakan *Virtual Tour* sebagai media untuk mempromosikan atau memperkenalkan kampus. Kampus biasanya memilih webpage berupa teks dan gambar menjadi salah satu media promosi kampus kepada calon mahasiswa baru.

Dengan adanya *Virtual Tour* ini penulis berharap dapat mengoptimal serta melihat sudut kampus yang ada di Kampus Widya Dharma Pontianak, dengan aplikasi *Virtual Tour* diharapkan memberikan manfaat sebagai media informasi kepada calon mahasiswa baru dalam mengenal kampus.

## 2. **METODE PENELITIAN**

2.1. Rancangan Penelitian, Teknik Pengumpulan Data, Teknik Ananlisis Sistem, Teknik Perancangan Sistem. 2.1.1. Rancangan Penelitian

Penulis merancang penelitian dilakukan menggunakan metode deskriptif analitis, penulis akan mengumpulkan data yang akan digunakan sebagai gambaran penelitian *web*.

2.1.2. Teknik Pengumpulan Data

Teknik penggumpulan data yang digunakan adalah studi pustaka yang mengharuskan penulis memggumpulkan data yang dapat mendukung penulis dalam menyelesaikan penelitian ini dari buku-buku ilmiah, laporan penelitian, karangan-karangan ilmiah, skripsi, ensiklopedia, dan sumber-sumber tertulis baik secara tercetak maupun elektronik lainnya. Pada langkah ini peneliti melakukan *survey* melalui media massa (*website* Universitas Widya Dharma Pontianak, dan brosur) seputar pengenalan kampus. Penulis juga melakukan *survey* ke setiap sekretariat masing-masing program studi yang ada di Kampus Universitas Widya Dharma Pontianak untuk mencari tahu ruangan apa saja yang ada di Universitas Widya Dharma Pontianak. Kemudian penulis melakukan pengambilan data ke setiap ruangan dan sekretariat.

2.1.3. Teknik Ananlisis Sistem

Teknik analisis sistem yang digunakan untuk analisis sistem yaitu *Unified Modeling Language* (UML) yang digunakan untuk menggambarkan secara jelas cara kerja dari aplikasi *Virtual Tour* pada aplikasi yang dibuat.

2.1.4. Teknik Pecanrangan Sistem

Teknik Perancangan Sistem Teknik perancangan sistem yang akan digunakan dalam merancang website yaitu bahasa Pemograman *Hypertext Prepocessor* (PHP), *Hypertext Markup Language* (HMTL), serta XAMPP sebagai *database*. Perancangan *user interface* menggunakan *Visual Studio Code* serta untuk merancang *database* menggunakan MySQL dan phpMyAdmin untuk mengolah data.

2.2. Landasan Teori

2.2.1. Virtual Tour

*Virtual Tour* adalah simulasi dari lokasi yang sudah ada, biasanya terdiri dari video atau gambar yang berurutan. Virtual tour ini juga menggunakan elemen-elemen multimedia seperti efek suara, musik, narasi, dan teks $[1]$ .

2.2.2. Personal Home Page (PHP)

*Hypertext Preprocessor* atau lebih akrab dengan sapaan PHP merupakan bahasa pemrograman *script server-side* yang didesain untuk pengembangan *we.*[2]. PHP merupakan bahasa pemrograman berbasiskan kodekode *(script)* yang dapat digunakan membuat halaman website yang dinamis dan bersifat open source serta untuk mengolah suatu data dan mengirimkan kembali ke website browser menjadi HTML[3].

2.2.3. Xampp

Xampp merupakan server yang paling banyak digunakan untuk keperluan belajar PHP secara mandiri, terutama bagi programmer pemula, selain gratis fiturnya juga tergolong lengkap dan gampang digunakan oleh programmer PHP tingkat awal, yang perlu dilakukan hanya menjalankan *module Apache* yang ada di dalam Xampp tersebut[4].

## 2.2.4. Web

Secara teknis *Web* merupakan sebuah sistem informasi dalam bentuk teks, suara atau gambar yang tersimpan dalam *web server* yang dipresentasikan dalam bentuk *hypertext*[5].

2.2.5. HyperText Markup Language (HTML)

*HyperText Markup Langauge* (HTML) merupakan bahasa yang mengatur bagaimana tampilan isi dari situs web yag berbentuk link dan mungkin juga foto atau gambar yang saat diklik, akan membawa si pengakses internet dari satu dokumen ke dokumen lainnya<sup>[6]</sup>.

2.2.6. Perancangan Masukan

Tujuan membuat desain untuk input adalah memudahkan sistem dalam menangkap informasi yang akurat[7].

2.2.7. Unified Modeling Language (UML)

*Unified Modeling Language* (UML) adalah salah satu standar bahasa pemodelan yang digunakan untuk pembanguan perangkat lunak pemrograman sebagai pengembangan sistem yang berorientasi pada obyek[8]. 2.2.8. Sistem Informasi

Sistem informasi dapat didefinisikan sebagai suatu sistem di dalam suatu organisasi yang merupakan kombinasi dari orang-orang, fasilitas, teknologi, media prosedur-prosedur dan pengendalian yang ditujukan untuk mendapat jalur komunikasi penting, memproses tipe transaksi rutin tertentu, memberi sinyal kepada

manajemen dan yang lainnya terhadap kejadian-kejadian internal dan eksternal yang penting dan menyediakan suatu dasar informasi untuk pengambilan keputusan<sup>[9]</sup>.

2.2.9. Javascript

*Javascript* merupakan bahasa skript populer yang dipakai untuk menciptakan halaman web yang dapat berinteraksi dengan pengguna dan dapat merespon *event* yang terjadi pada halaman<sup>[10]</sup>.

## 3. **HASIL DAN PEMBAHASAN**

#### 3.1 Analisa Masalah

*Virtual Tour* ini penulis berharap dapat mengoptimal serta melihat sudut kampus yang ada di Universitas Widya Dharma Pontianak, dengan aplikasi *Virtual Tour* diharapkan memberikan manfaat sebagai media informasi kepada calon mahasiswa baru dalam mengenal kampus. Permasalahan yang ditekankan bertujuan untuk merancang suatu sistem *Virtual Tour*, sehingga mempermudah mahasiswa baru menyimpan dan menampilkan informasi ruangan atau fasilitas yang ada di Kampus Widya Dharma Ponianak. Aplikasi yang dihasilkan berbasis web dengan menggunakan aplikasi, teknologi/*tools* yang digunakan yaitu dengan HTML5, PHP, *Javascript* dan *jQuery*.

3.2 Analisa Virtual Tour

Sistem yang akan dibangun merupakan aplikasi berbasis *website* yang berfungsi untuk melakukan *tour* secara *virtua*l melalui *gadget* atau komputer. Platform *website* dipilih karena memiliki beberapa kelebihan, diantaranya dapat diakses dengan mudah tanpa harus men-download dan menginstalnya terlebih dahulu. *Virtual tour* digunakan karena dapat menampilkan informasi visual yang lebih baik dan interaktif dibandingkan dengan sebuah informasi visual statis, sehingga menjadi solusi dari permasalahan yang ada.

Pembangunan aplikasi *virtual tour* sebagai media promosi pada pengenalan Universitas Widya Dharma Pontianak bertujuan untuk membantu calon mahasiswa maupun mahasiswa baru untuk mengenali lingkungan dan mengetahui informasi yang terdapat di Universitas Widya Dharma Pontianak. Pada aplikasi ini memungkinkan pengguna melakukan pengamatan informasi tempat secara tidak langsung dengan melakukan representasi dunia nyata ke dalam bentuk dunia *virtual* dengan menggunakan gambar panorama dari dunia nyata yang diproyeksikan ke dalam teknologi komputer.

## 3.3 Diagram UML pada Sistem Usulan

Agar perancangan aplikasi sesuai dengan yang diharapkan, maka penulis menggunakan pemodelan UML sebagai alat untuk visualisasi, spesifikasi, membangun dan mendokumentasikan sistem dalam rancang bangun aplikasi *virtual tour*. Diagram UML yang digunakan dalam dalam rancang bangun aplikasi virtual tour yaitu *use case* diagram*,* diagram aktivitas*,* diagram sekuensial, diagram kelas perancangan *user interface* dan perancangan *table*.

## 3.3.1 Diagram use case

Gambar 1 menggambarkan Perancangan diagram *use case* bertujuan untuk menggambarkan interaksiinteraksi yang dilakukan oleh pengguna dengan aplikasi yang akan dirancangan. Pada saat aplikasi dijalankan, hal pertama yang akan dilakukan adalah menampilkan form halaman menu utama, menu *virtual tour*, menu tentang aplikasi serta menu bantuan. Diagram *use case* memiliki aktor yang berperan dalam sistem, yaitu *user*.

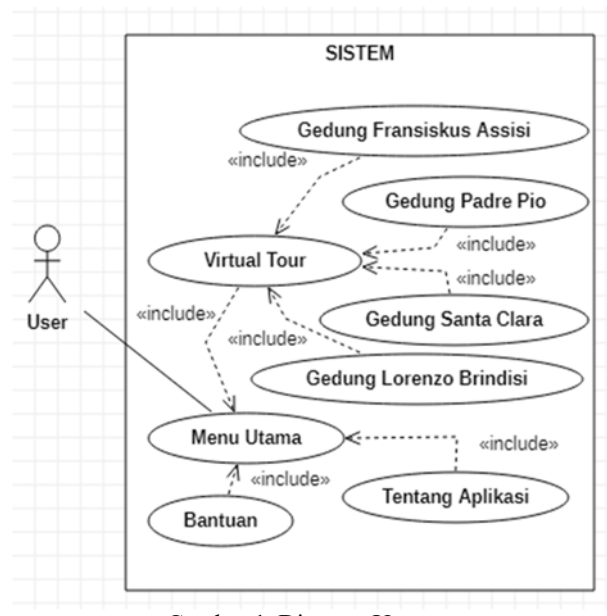

Gambar 1. Diagram Usecase

#### 3.3.2 Gambaran Umum Rancangan Website Dengan Diagram Aktivitas

Diagram aktivitas digunakan untuk mengambarkan aktivitas-aktivitas yang terjadi antara pengguna dengan sistem dalam penggunaan aplikasi pengenalan Universitas Widya Dharma Pontianak berbasis web. Berikut ini adalah diagram aktivitas yang digunakan dalam perancangan *website*:

#### 3.3.2.1 Diagram Aktivitas Melihat Halaman Menu Utama

Pada diagram aktivitas halaman Menu Utama akan menggambarkan aktivitas-aktivitas pengguna ketika melakukan *login* ke dalam aplikasi. Pertama pengguna membuka aplikasi terlebih dahulu, kemudian sistem akan menampilkan Menu *Virtual Tour*, Menu Tentang Aplikasi, dan Menu Bantuan.

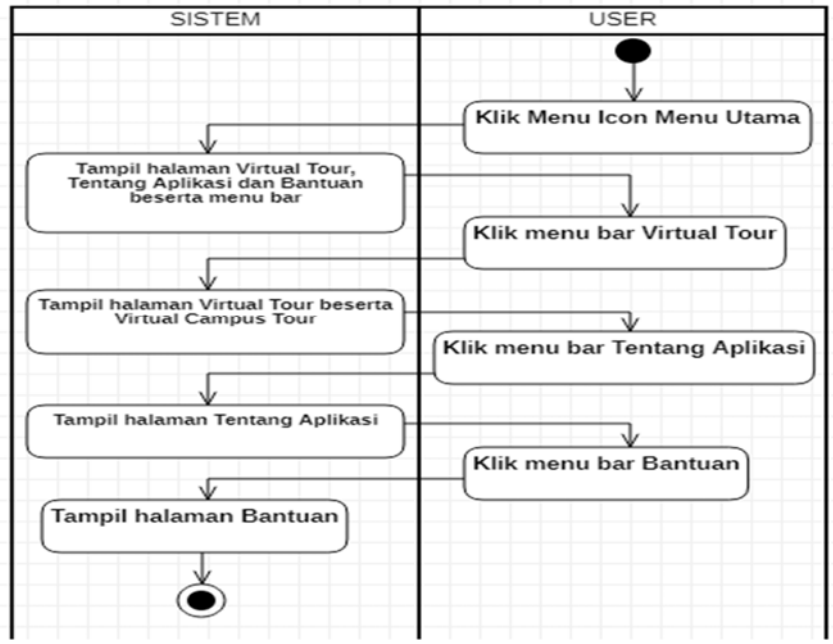

Gambar 2. Diagram Aktivitas Melihat Menu Utama

#### 3.3.2.2 Diagram Aktivitas Melihat Menu Virtual Tour

Pada diagram aktivitas melihat Menu *Virtual Tour* ini menggambarkan aktivitas-aktivitas yang menjelaskan proses *user* melihat empat (4) gedung utama yaitu Gedung Fransiskus Assisi, Gedung Lorenzo Brindisi, Gedung Padre Pio, dan Gedung Santa Clara serta menampilkan menu setiap lantai yang terdapat pada keempat gedung tersebut.

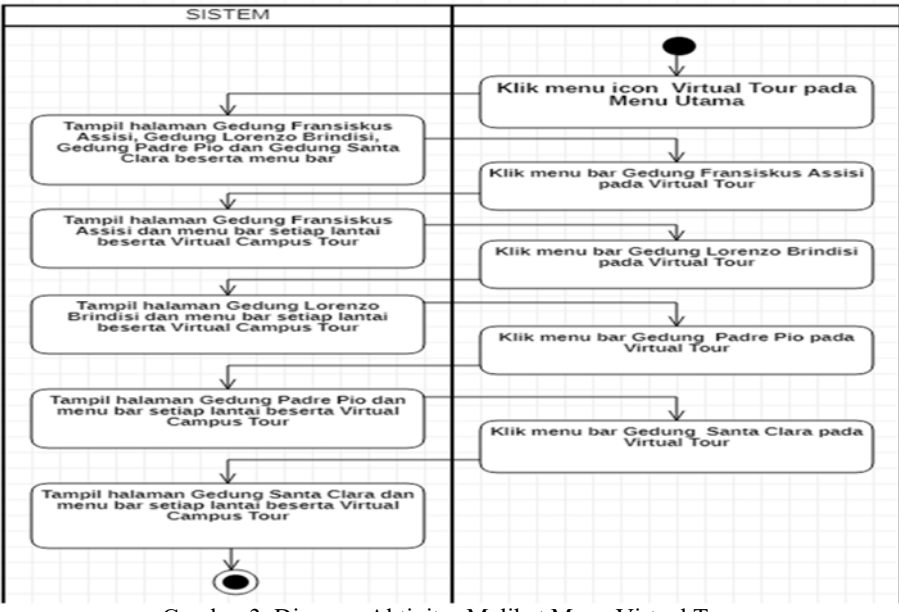

Gambar 3. Diagram Aktivitas Melihat Menu Virtual Tour

3.3.2.3 Diagram Aktivitas Melihat Gedung Fransiskus Assisi

Pada diagram aktivitas melihat Gedung Fransiskus Assisi ini menggambarkan aktivitas-aktivitas yang menjelaskan proses *user* melihat ruangan-ruangan yang ada pada setiap lantai Gedung Fransiskus Assisi secara *Virtual Campus Tour*.

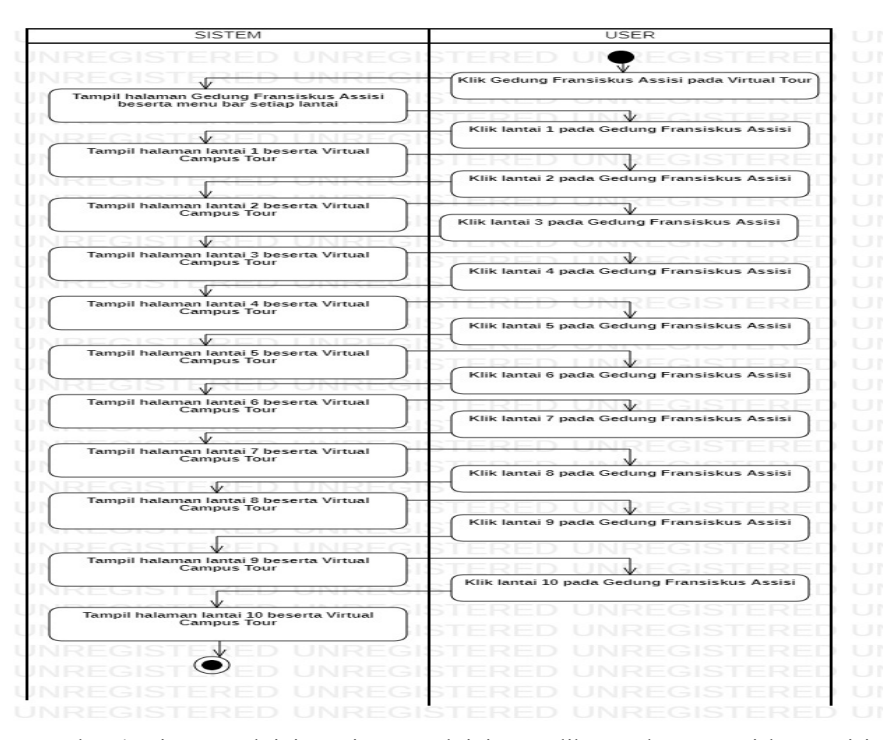

Gambar 4. Diagram Aktivitas Diagram Aktivitas Melihat Gedung Fransiskus Assisi

#### 3.3.2.4 Diagram Aktivitas Melihat Gedung Lorenzo Brindisi

Pada diagram aktivitas melihat Gedung Lorenzo Brindisi ini menggambarkan aktivitas-aktivitas yang menjelaskan proses *user* melihat ruangan-ruangan yang ada pada setiap lantai Gedung Lorenzo Brindisi secara *Virtual Campus Tour*.

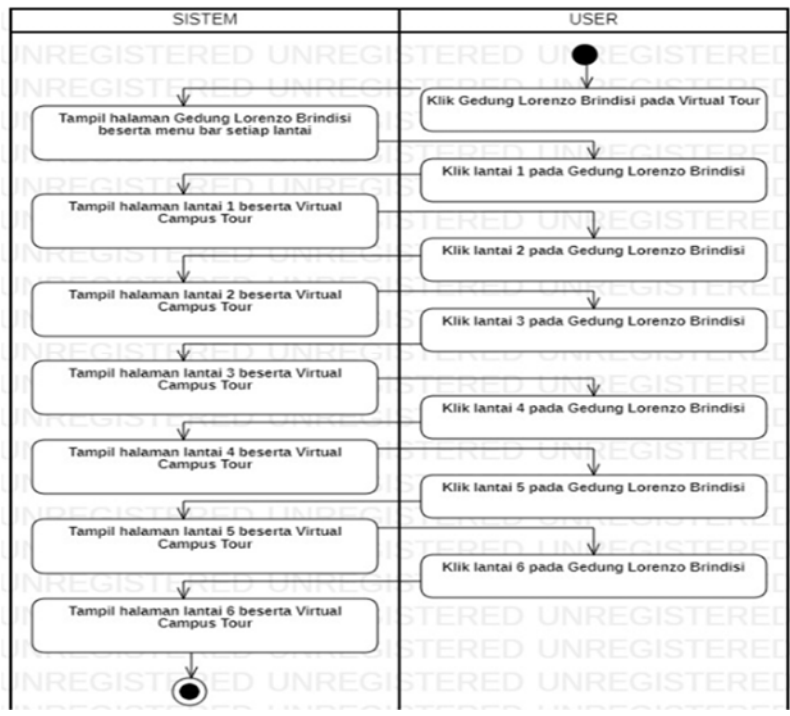

Gambar 5. Diagram Aktivitas Melihat Gedung Lorenzo Brindisi

3.3.2.5 Diagram Aktivitas Melihat Gedung Padre Pio

Pada diagram aktivitas melihat Gedung Padre Pio ini menggambarkan aktivitas-aktivitas yang menjelaskan proses *user* melihat ruangan-ruangan yang ada pada setiap lantai Gedung Padre Pio secara *Virtual Campus Tour*.

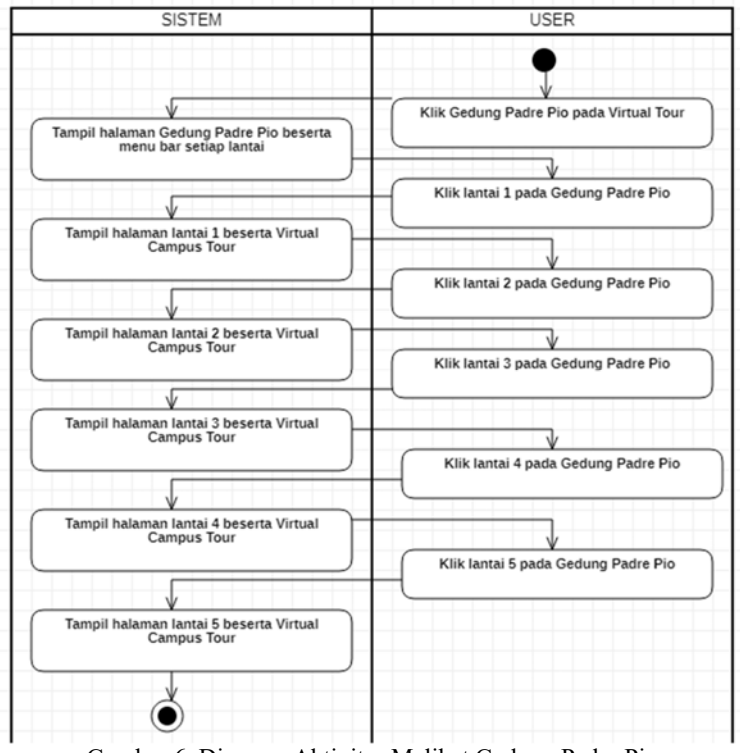

Gambar 6. Diagram Aktivitas Melihat Gedung Padre Pio

#### 3.3.2.6 Diagram Aktivitas Melihat Gedung Santa Clara

 Pada diagram aktivitas melihat Gedung Santa Clara ini menggambarkan aktivitas-aktivitas yang menjelaskan proses *user* melihat ruangan-ruangan yang ada pada setiap lantai Gedung Santa Clara secara *Virtual Campus Tour.* 

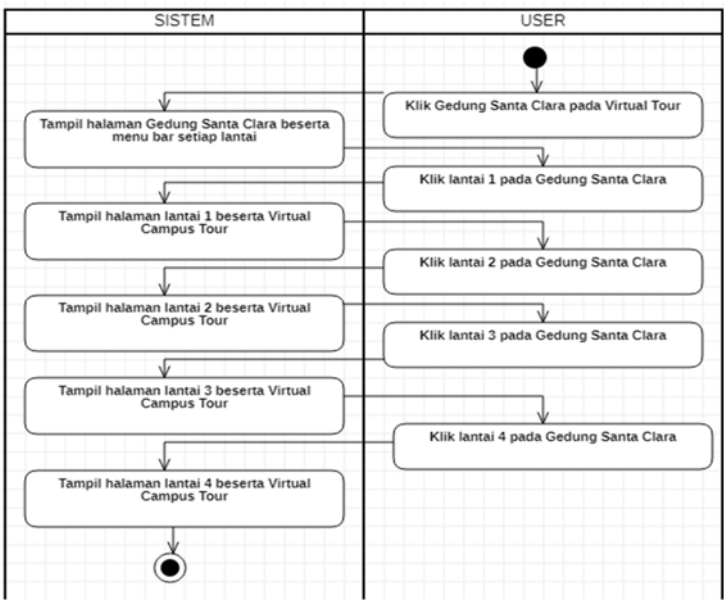

Gambar 7. Diagram Aktivitas Melihat Gedung Santa Clara

3.3.2.7 Diagram Aktivitas Melihat Tentang Aplikasi

Pada diagram aktivitas melihat tentang aplikasi ini menggambarkan aktivitas-aktivitas yang menjelaskan proses *user* melihat menu tentang aplikasi yang berisi pengertian seputar *Virtual Campus Tour .* 

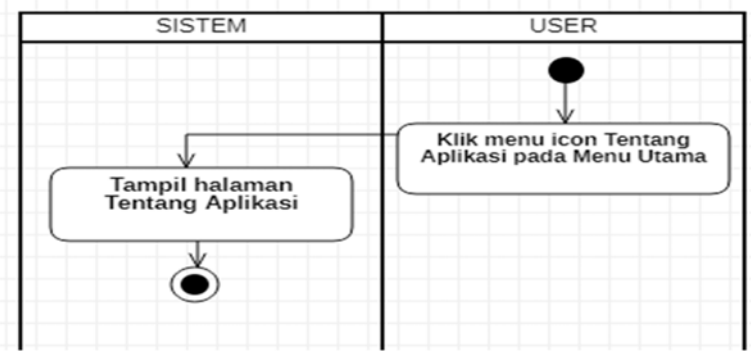

Gambar 8. Diagram Aktivitas Melihat Tentang Aplikasi

## 3.3.2.8 Diagram Akticitas Melihat Bantuan

Pada diagram aktvitas melihat bantuan ini menggambarkan aktivitas-aktivitas antara sistem dan *user*  yang menjelaskan proses user untuk melihat petunjuk dari Aplikasi *Virtual Campus Tour* dalam bentuk gambar pada bantuan.

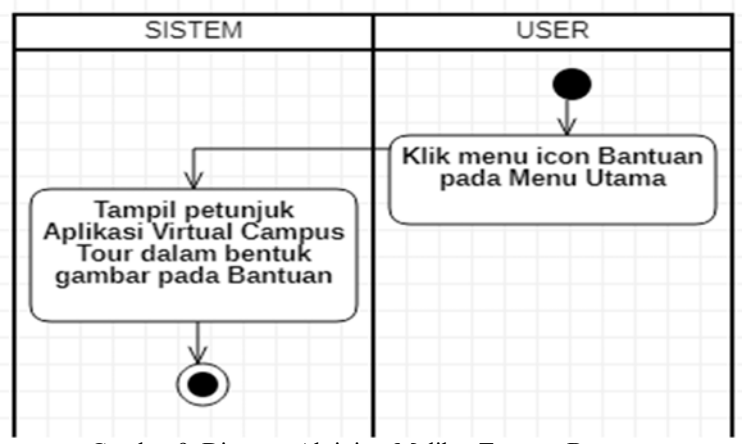

Gambar 9. Diagram Aktivitas Melihat Tentang Bantuan

## 3.3.2.9 Diagram Sekuensial Melihat Halaman Menu Utama

Pada diagram sekuensial melihat halaman Menu Utama ini menjelaskan bahwa sistem akan menampilkan halaman Menu utama kemudian *user* dapat memilih Menu Virtual Tour, Menu Tentang, dan Menu Bantuan yang terdapat di halaman Menu Utama.

| 1 : Membuka halaman utama                                                     |
|-------------------------------------------------------------------------------|
|                                                                               |
| 2 : Menampilkan halaman utama<br>3 : Memilih menu bar virtual tour            |
| 4 : Menampilkan halaman virtual tour<br>5 : Memilih menu bar tentang aplikasi |
| 6 : Menampilkan halaman tentang aplikasi<br>7 : Memilih menu bar bantuan      |
| 8 : Menampilkan halaman bantuan                                               |
|                                                                               |

Gambar 10. Diagram Sekuensial Melihat Halaman Menu Utama

3.3.2.10 Diagram Sekuensial Melihat Halaman Virtual Tour

Pada diagram sekuensial melihat Menu Virtual ini menjelaskan bahwa akan menampilkan Menu *Virtual Tour.* Setelah itu *user* dapat *Tour* gedung serta dapat memilih lantai pada gedung yang diinginkan. Kemudian data akan dicari oleh sistem pada *database* lalu halaman *Virtual Tour* akan menampilkan data lantai dari gedung yang telah dipilih *user*.

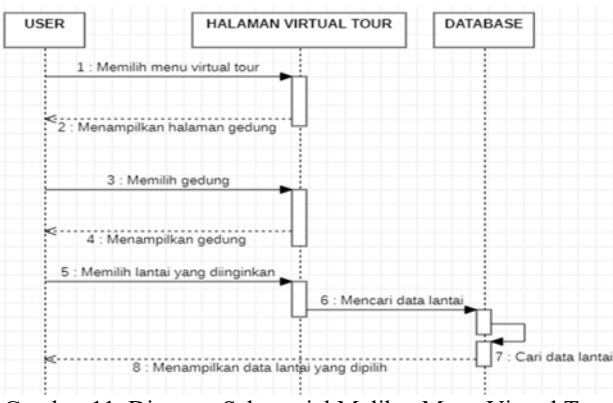

Gambar 11. Diagram Sekuensial Melihat Menu Virtual Tour

### 3.3.2.11 Diagram Sekuensial Melihat Halaman Tentang Aplikasi

Pada diagram sekuensial melihat halaman Tentang Aplikasi ini menjelaskan bahwa sistem akan menampilkan halaman tentang aplikasi yang berisi informasi mengenai aplikasi *Virtual Tour* tersebut.

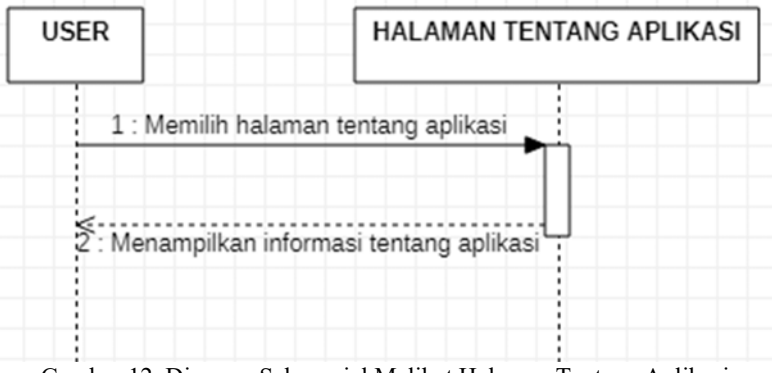

Gambar 12. Diagram Sekuensial Melihat Halaman Tentang Aplikasi

#### 3.3.2.12 Diagram Sekuensial Melihat Halaman Bantuan

 Pada diagram sekuensial melihat halaman Bantuan ini menjelaskan bahwa sistem akan menampilkan halaman bantuan yang berisi informasi tentang panduan penggunaan aplikasi *Virtual Tour* tersebut.

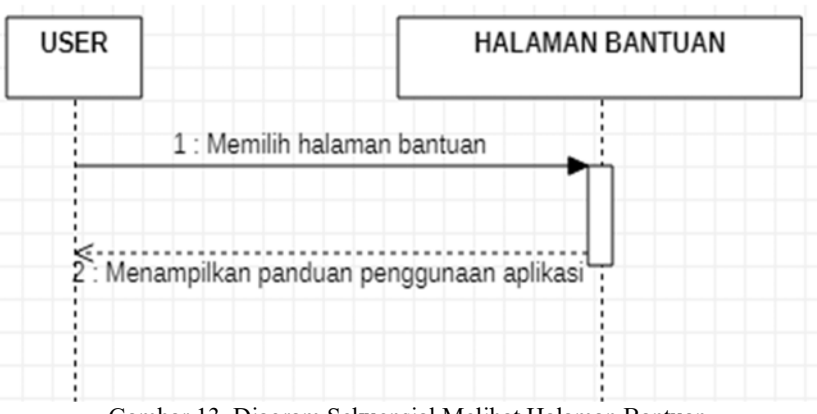

Gambar 13. Diagram Sekuensial Melihat Halaman Bantuan

3.4 Tampilan Aplikasi Perancangan Tampilan Antarmuka

Pada rancangan Tampilan Antarmuka terdapat tiga (3) tampilan yang terdiri dari, tampilan Menu *Virtual Tour,* Menu Tentang Aplikasi, dan Menu Bantuan.

#### 3.4.1 Perancangan Tampilan Halaman Utama Aplikasi

Pada rancangan halaman menu utama terdapat tiga (3) menu yang terdiri dari, Menu *Virtual Tour*, Menu Tentang Aplikasi, dan Menu Bantuan. Masing-masing menu memiliki informasi yang berbeda serta menunjukan arah *Virtual Tour* yang berbeda pula.

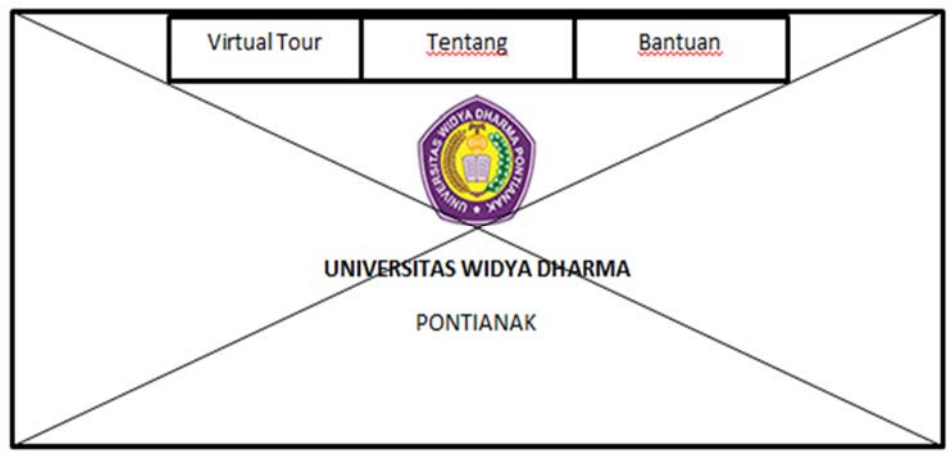

Gambar 14. Perancangan Halaman Utama Aplikasi

#### 3.4.2 Perancangan Tampilan Halaman Menu Virtual Tour

Pada rancangan Menu *Virtual our* pada Gambar 15 terdapat empat (4) tombol yang itu tombol *Tour*  yang berfungsi untuk masuk ke halaman *Virtual Tour* pada masing-masing gedung dan *user* dapat memilih gedung berdasarkan nama gedung dan menekan tombol *Tour* untuk melihat *Virtual Tour* yang ditampilkan dalam bentuk gambar panorama.

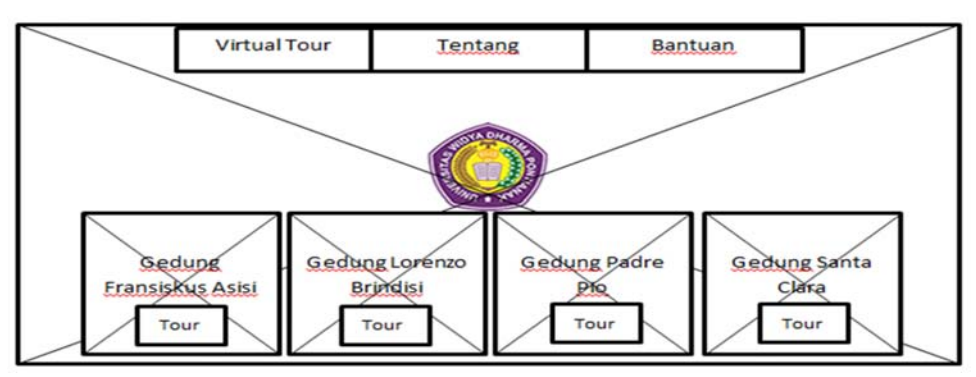

Gambar 15. Perancangan Tampilan Halaman Menu Virtual Tour

3.4.3 Perancangan Tampilan Halaman Menu Tentang Aplikasi

Pada rancangan Menu Tentang Aplikasi hanya berisi informasi tentang aplikasi *Virtual Campus Tour*  saja.

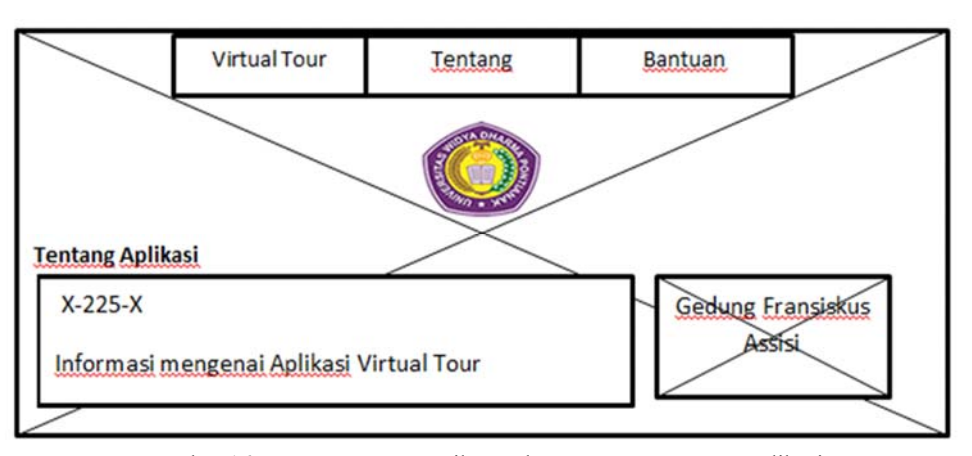

Gambar 16. Perancangan Tampilan Halaman Menu Tentang Aplikasi

3.4.4 Perancangan Tampilan Halaman Menu Bantuan

Pada rancangan menu bantuan menampilkan bantuan yang berisikan petunjuk untuk menggunakan aplikasi.

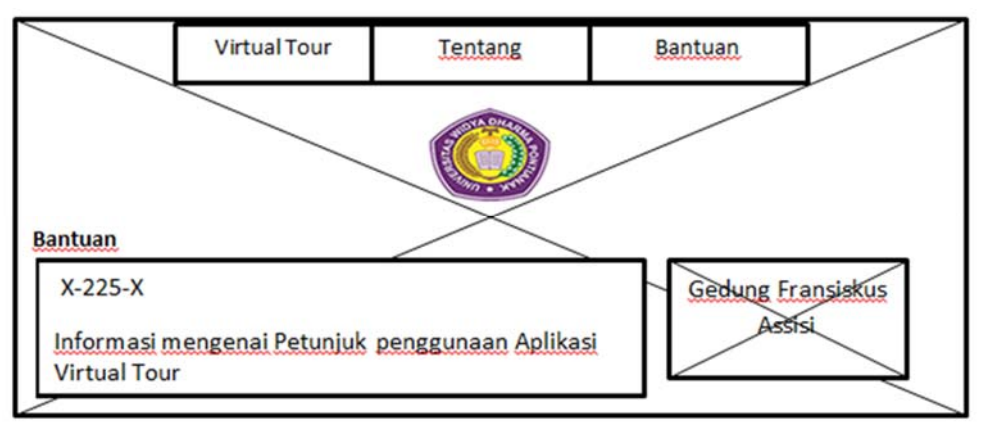

Gambar 17. Perancangan Tampilan Halaman Menu Bantuan

#### 3.5 Tampilan Aplikasi

Tampilan website virtual tour yang dibangun terdiri dari sejumlah menu dan fungsi yang dapat diakses oleh pengguna. Tampilan website ini merupakan hasil dari perancangan interface yang diimplementasikan kedalam tampilan antarmuka aplikasi yang diuraikan sebagai berikut.

## 3.5.1 Tampilan Halaman Menu Utama

Tampilan halaman Menu Utama adalah halaman yang dituju setelah pengguna melakukan *login* ke *website*. Halaman menu utama yang ditampilkan terdapat tiga (3) menu utama yaitu Menu Virtual Tour, Menu Tentang Aplikasi, dan Menu Bantuan.

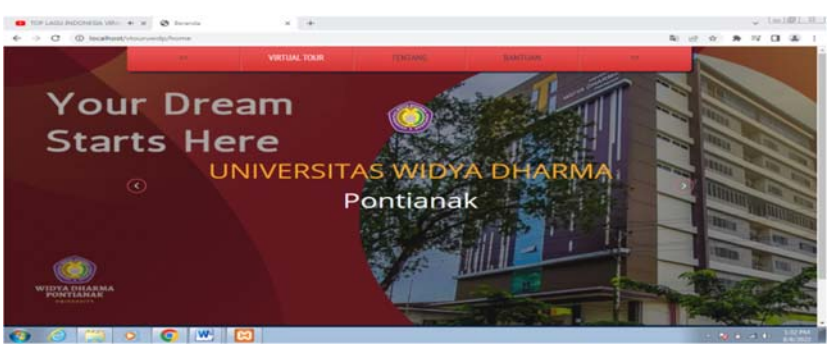

Gambar 18. Tampilan Halaman Menu Utama

## 3.5.2 Tampilan Halaman Menu Virtual Tour

Tampilan halaman Menu *Virtual Tour* adalah halaman yang akan dituju setelah *user* memilih menu dengan cara menekan atau mengklik Menu *Virtual Tour*. Halaman menu *virtual tour* memiliki submenu yaitu Menu Tour Gedung Fransiskus Assisi, Menu *Tour* Gedung Lorenzo Brindisi, Menu *Tour* Gedung Padre Pio, dan Menu *Tour* Gedung Santa Clara.

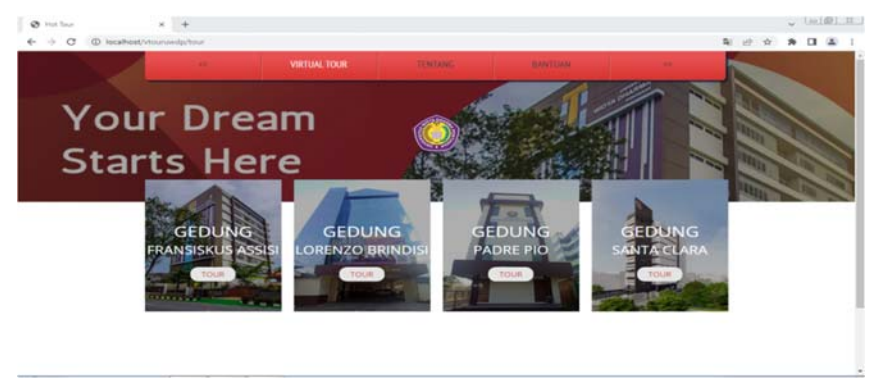

Gambar 19. Tampilan Halaman Menu Virtual Tour

#### 3.5.3 Tampilan Halaman Menu Tentang Aplikasi

Pada tampilan halaman Menu Tentang Aplikasi ini akan menampilkan informasi mengenai Aplikasi *Virtual Campur Tour* saja.

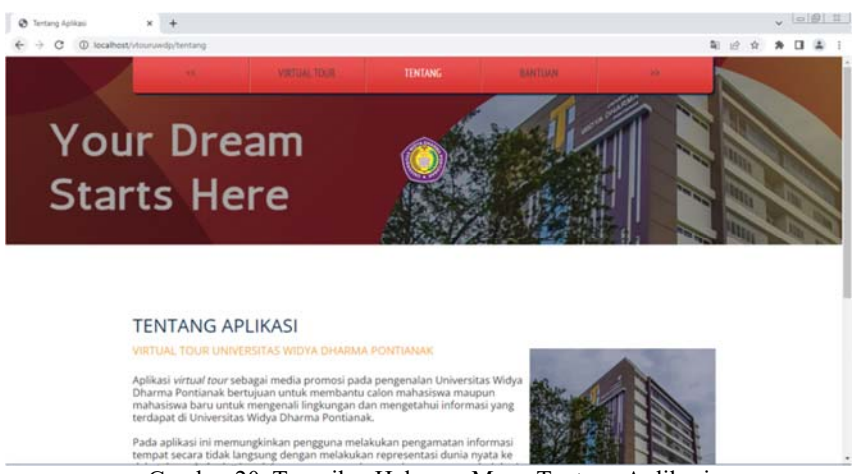

Gambar 20. Tampilan Halaman Menu Tentang Aplikasi

#### 3.5.4 Tampilan Halaman Menu Bantuan

Pada tampilan halaman Menu Bantuan ini akan menampilkan informasi mengenai cara penggunaan dari Aplikasi *Virtual Campus Tour* tersebut.

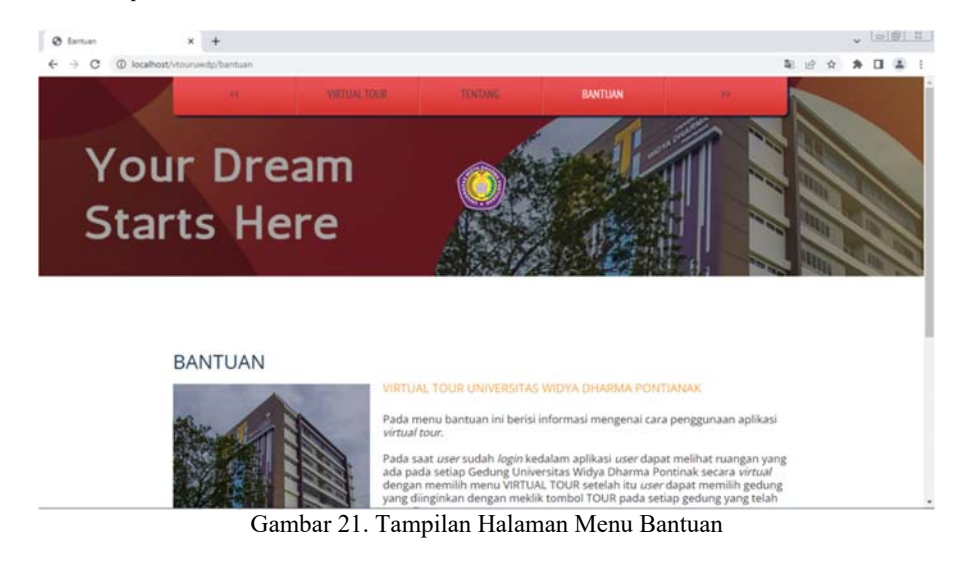

# **4. KESIMPULAN**

Berdasarkan rancang bangun hasil dari aplikasi Pengenalan Universitas Widya Dharma Pontianak Berbasis Web yang dilakukan pada bab-bab sebelumnya, maka penulis menarik beberapa kesimpulan sebagai berikut:

- a. Penerapan *Aplikasi Virtual Campus Tour* dapat dimengerti oleh semua pengguna dengan baik.
- b. Aplikasi ini dapat memberikan gambaran visual tentang gedung kampus, ruang sekretariat, ruang laboratorium dan ruang lain yang ada di Universitas Widya Dharma Pontianak tanpa harus datang ke kampus.

## **5. SARAN**

Penulis menyadari bahwa *website* yang dihasilkan belum sempurna, untuk itu penulis memberikan beberapa saran agar *website* dapat dikembangkan lebih lanjut, antara lain :

a. Untuk mengembangkan dan penelitian selanjutnya penulis menyarankan mengembangkan sistem ini menjadi lebih responsif.

b. Untuk Menu bantuan yang beberapa masih belum dapat mengerti dikarenakan kurangnya penjelasan secara detail

## **UCAPAN TERIMAKASIH**

Peneliti mengucapkan terima kasih kepada Fakultas Teknologi Informasi Universitas Widya Dharma Pontianak atas segala dukungan terhadap penelitian ini, yang telah bersedia membantu peneliti dalam menyelesaikan penelitian ini. Kepada keluarga dan teman-teman seperjuangan yang tidak dapat disebutkan satu persatu.

# **DAFTAR PUSTAKA**

- [1] Binanto, Iwan. (2018). *Multimedia Digital Dasar Teori & Pengembangannya*. Penerbit Andi, Yogyakarta.
- [2] Fattah, Nanang. (2018). *Sistem Penjaminan Mutu Pendidikan (Dalam Konteks Penerapan MBS)*, Bandung: PT. Remaja Rosda Karya.
- [3] Indrajani. (2015). *Database Design (Case Study All In One)*. Komputindo. Jakarta.
- [4] Jogiyanto. (2018). *Metode Pengumpulan Dan Teknik Analisis Data*. Yogyakarta: Andi.
- [5] Kadir, Adbul. (2018). *Dasar Pemrograman Internet untuk Proyek Berbasis Arduino, edition*, Giovanni, Andi., Yogyakarta.
- [6] Kristanto, Andri. (2018). *Perancangan Sistem Informasi dan Aplikasinya, Vol 1, ED*. Revisi. Yogyakarta.
- [7] Munawar (2018). *Analisis Perancangan Sistem Berorientasi Objek dengan UML (Unified Modeling Language)*. Bandung: Informatika Bandung.
- [8] Nugroho, Bunafit. (2018). *Aplikasi Pemrograman Web Dinamis dengan PHP dan MySQL*. Yogyakarta: Gava Media.
- [9] Rohim. (2018). *Metode Penelitian Kesehatan dan Keselamatan Kerja*. Surabaya: Airlangga University Press.
- [10]Rusman. (2018). *Model-model Pembelajaran*. Depok: Raja Grafimdo Persada.